# AdRem NetCurnch12

参考資料

NetCrunch12 で廃止になった機能

【2024 年 5 月改定版】

## 内容

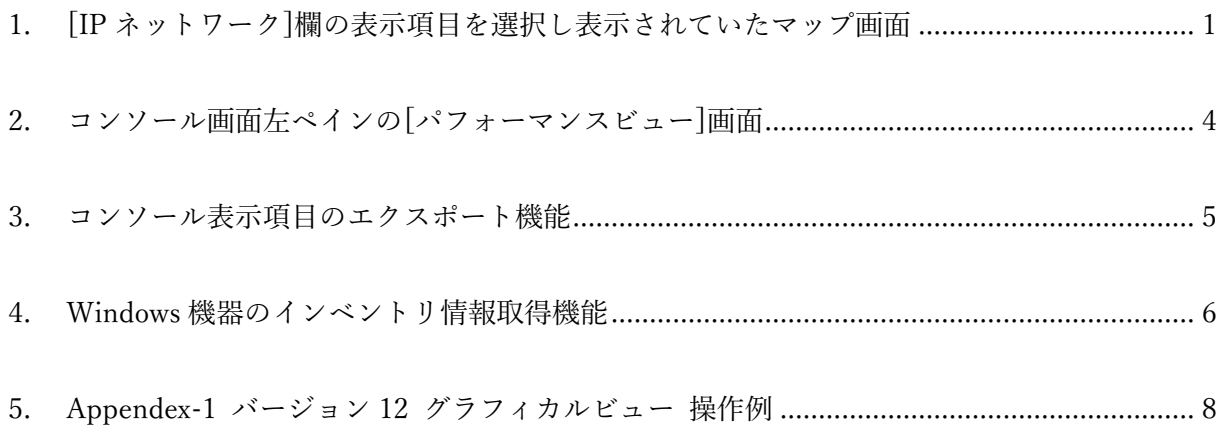

### NetCrunch バージョン 12 で廃止になった機能

本資料では、AdRem NetCrunch 12.1. x 日本語版 (以下 12)にて、旧バージョンとなる NetCurnch11 から削除・廃止された機能を記載します。ご利用の NetCrunch のビルド番号が異なりますと、仕様の変 更により動作や設定などが異なる場合がございます。あらかじめご了承ください。

<span id="page-2-0"></span>1. [IP ネットワーク]欄の表示項目を選択し表示されていたマップ画面

※ この問題は、バージョン 14 で改善されました。

- コンソール画面左ペインの[IP ネットワーク]欄の表示項目を選択し表示される、 右ペインのマップ画面
- (ア) バージョン 12 ではご利用者様で監視対象機器の配置やレイアウトなどを編集可能な [マップ]画面が廃止されました。
	- ① [マップ]画面を追加することもできません。 (図 1 バージョン 12 の標準画面 ([マップ][が存在しない](#page-3-0)))
- (イ) バージョン 11 で[編集済みカスタムマップ]をご利用いただいていた場合のみ バージョン 12 でも[マップ]画面をご利用いただけます。
	- ① バージョン 11 の環境設定を引き継いだ状態でバージョンアップした場合または バージョン 11 で取得したバックアップファイルをインポートした場合 (図 2 バージョン 11 [で作成されたカスタムマップを引き継いだ場合](#page-3-1) ([マップ]が存在))
		- (図 3 バージョン 11 [でカスタムマップを利用していた場合](#page-4-0))
	- ② バージョン 11 の環境で[編集済みカスタムマップ]を利用されていない場合または、バー ジョン 12 で新たに作成した[IP ネットワーク]項目では[マップ]画面はご利用いただけま せん。
		- (図 4 バージョン 11 の標準画面 ([カスタムマップを利用していない場合](#page-4-1)))
- (ウ) バージョン 12 で従来の[マップ]画面をご利用の場合には、左ペイン[カスタムビュー]欄にて [新規作成]→[表示]から[グラフィカルビュー]を選択し表示された画面をご利用ください。

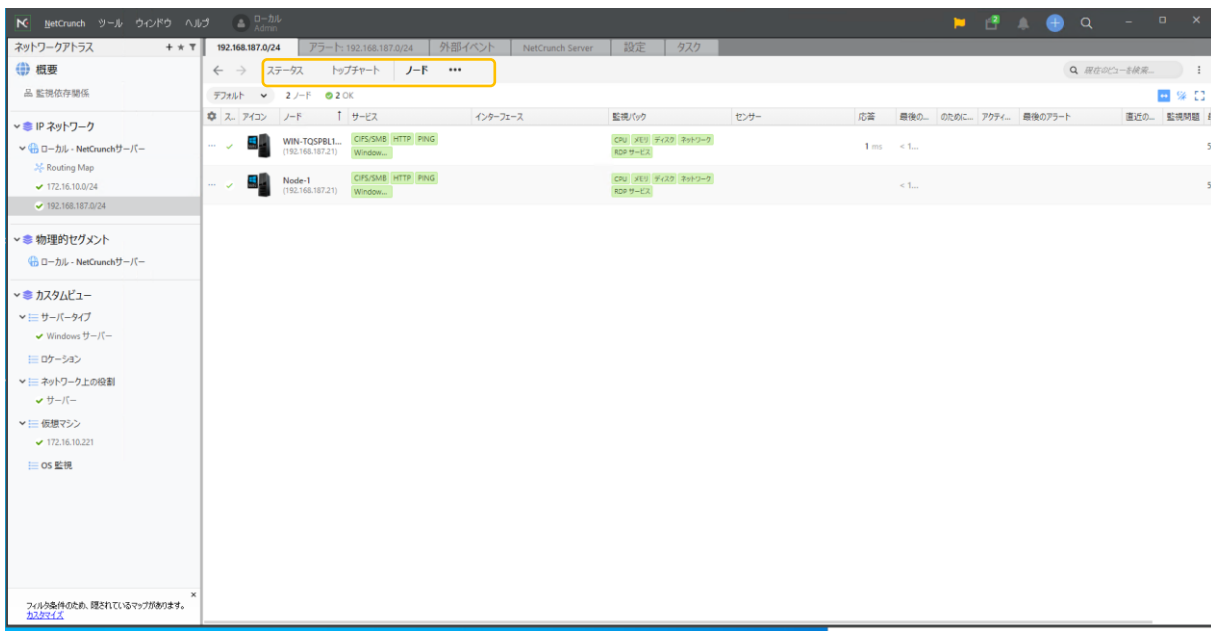

図 1 バージョン 12 の標準画面 ([マップ]が存在しない)

<span id="page-3-1"></span><span id="page-3-0"></span>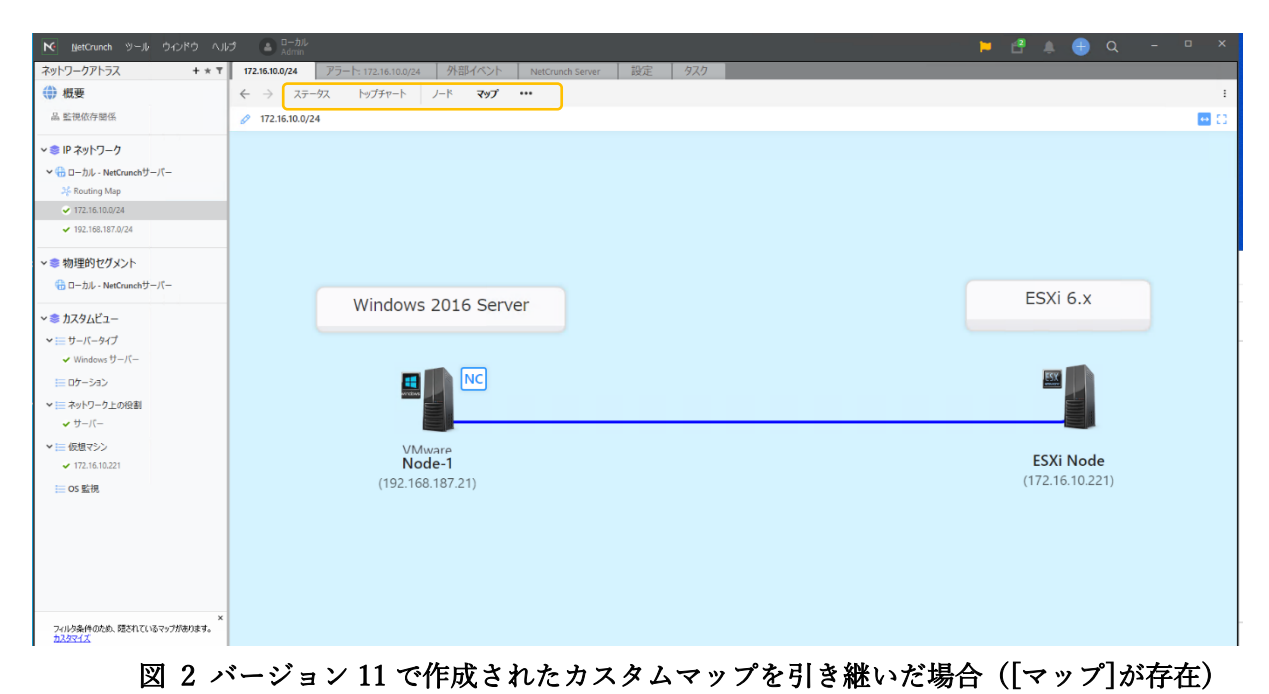

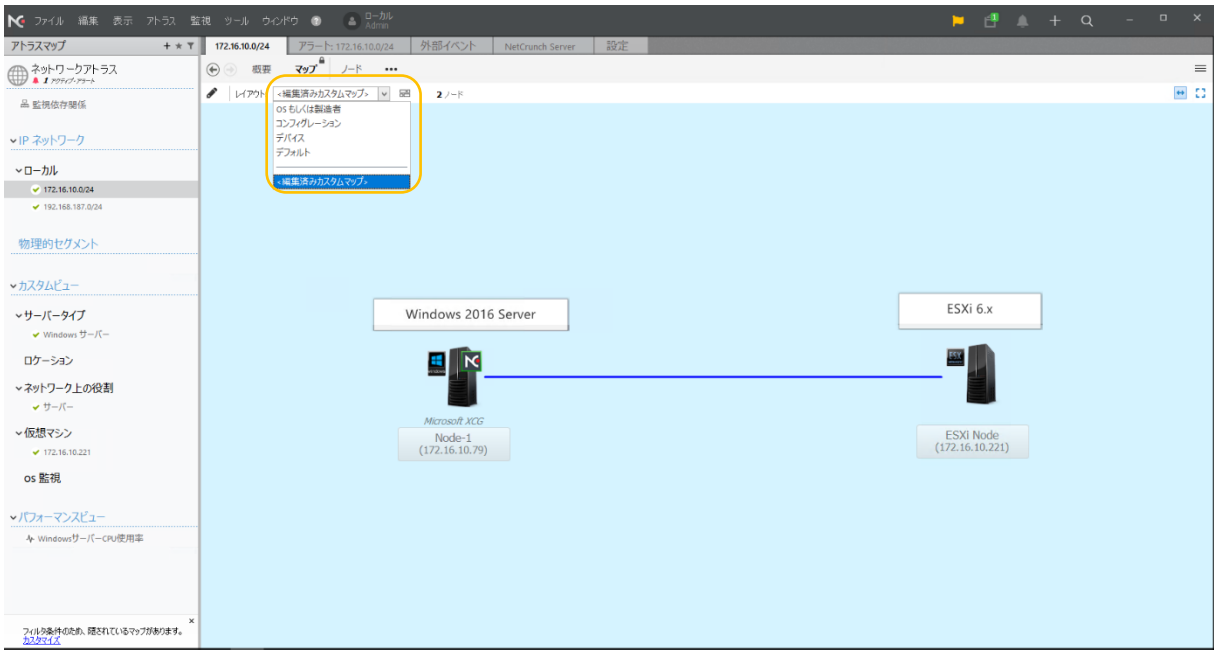

図 3 バージョン 11 でカスタムマップを利用していた場合

<span id="page-4-0"></span>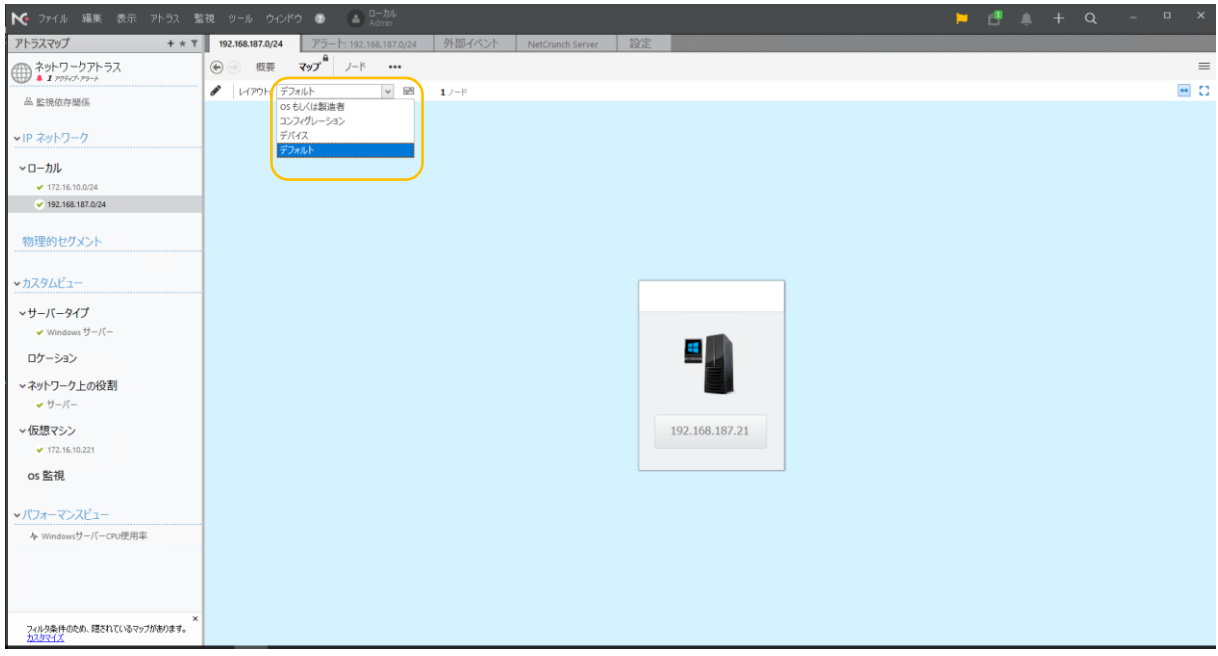

<span id="page-4-1"></span>図 4 バージョン 11 の標準画面 (カスタムマップを利用していない場合)

- <span id="page-5-0"></span>2. コンソール画面左ペインの[パフォーマンスビュー]画面
	- (ア) 監視対象機器から監視周期毎に取得した情報を元にグラフ表示画面としてご利用いただいて いた[パフォーマンスビュー]画面が廃止されました。
	- (イ) バージョン 11 からバージョン 12 にバージョンアップいただいた場合やバージョン 11 で取 得したバックアップファイルをバージョン 12 にインポートいただいた場合などいずれの場合 でも[パフォーマンスビュー]画面の情報は引き継がれません。 (全て削除された状態となりま す。)
	- (ウ) バージョン 12 で従来の[パフォーマンスビュー]によるグラフ表示と同等の表示をご利用いた だく場合には、左ペイン[カスタムビュー]欄にて[新規作成]→[表示]から[グラフィカルビュ ー]を選択し表示された画面をご利用ください。

こちらの画面で新たにグラフ表示などを初めから作成いただく操作となります。

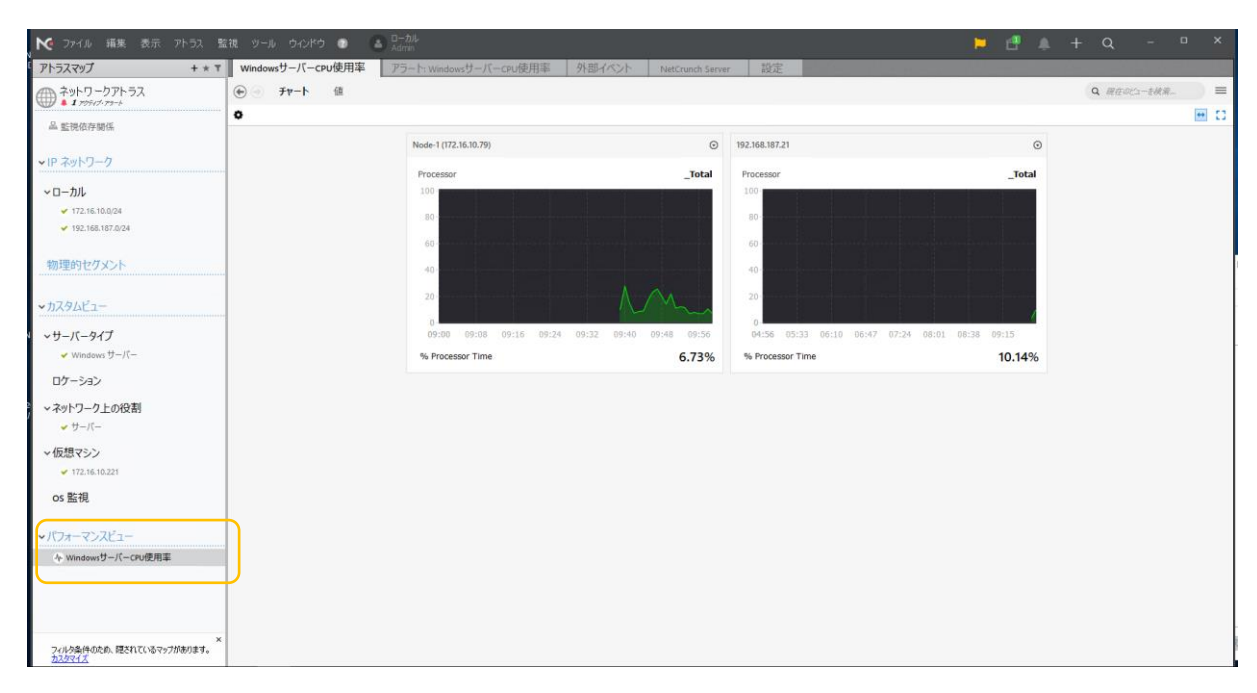

図 5 バージョン 11 時のパフォーマンスビュー画面例

<span id="page-6-0"></span>3. コンソール表示項目のエクスポート機能

※ この問題は、バージョン 13 で改善されました。

- (ア) コンソール画面右ペインの[ノード]を選択し表示された画面の表示項目などを html、xml や csv などのテキスト形式でエクスポートする機能が廃止されました。 ① バージョン 12 ではノード一覧画面などにて確認いただける情報
	- (ノード名や IP アドレスなどを含む)を外部に出力保存することができません。
	- ② マップとして表示されている情報についてもエクスポートできません。
- (エ)現時点(バージョン 12.1.1.6459)では代替機能がなく、NetCrunch に監視対象として登録して いる機器情報(IP アドレスなど)を外部に出力保存できません。

|                                                                            | ■ NG ファイル 編集 表示 アトラス 監視 ツール ウィンドウ ● ( ▲ D-カル<br>$\frac{1}{2}$ $\frac{1}{2}$ |                                    |
|----------------------------------------------------------------------------|----------------------------------------------------------------------------------------------------|------------------------------------|
| アトラスマップ<br>$+ * 7$                                                         | ネットワークアトラス<br>外部イベント<br>設定<br>┃ アラート: ネットワークアトラス<br>NetCrunch Server                                                                                                    |                                    |
| へ ネットワークアトラス<br>$\overline{AB}$ <b>Q</b> 3 /-FSDOWN. <b>A</b> 9 rofid-rs-k | $\bigoplus$<br>概要<br>トップチャート<br>ノード<br>Q 现在のビューを検索<br>Windows<br>ESXi<br>Flows<br>Linux BSD<br><b>ESXi/VM</b><br>$$                                                                                                    | $\equiv$                           |
|                                                                            | レイアウト: <カスタムグループ><br>V 39 ノード ◎ 3 Down ▲ 6 警告 ◎ 1 不明 ▲ 9 アクティブ・アラート ⑧ 9 無効                                                                                                    | プロバティ(V)<br>F <sub>2</sub>         |
| 品 監視依存関係                                                                   | 有 性 サービス<br>泰 ス. ア フード<br>▲ 監視エンジン<br> 応答 最後の応答 Down  アク 最後のアラ 直近のメモ<br>1 レポートの表示(W)                                                                                                    |                                    |
| vIP ネットワーク                                                                 | ↓ NO NetCrunch サーバ<br>$\blacksquare$<br>sensors                                                                                                    | ■ 現在のビューからレポートを作成(X)<br>2022/08/03 |
| ◎ 公開ネットワーク                                                                 | 2 T パートセンサーノ                                                                                                    | エクスポート(Y)                          |
|                                                                            |                                                                                                    | ◆ ネットワークアトラスと同調(Z)                 |
| ■ ▽ローカル                                                                    | ncv11.0.9.5400<br>Sensors                                                                                                    | 2022/08/02                         |

図 6 バージョン 11 の画面メニュー (エクスポートあり)

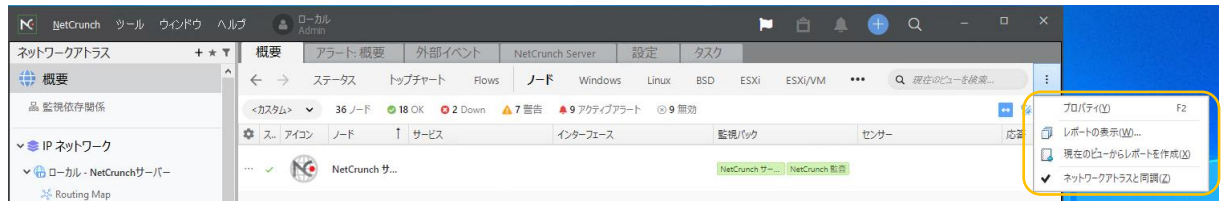

図 7 バージョン 12 の画面メニュー (エクスポートなし)

<span id="page-7-0"></span>4. Windows 機器のインベントリ情報取得機能

※ この問題は、バージョン 13 で改善されました。

- (ア) バージョン 11 までご利用いただけていた、Windows 機器に対する[インベントリ](Windows 機器のハードウェアおよびソフトウェアの構成情報)の取得機能が廃止されました。
- (イ) バージョン 12 では、[ハードウェアコンフィグ]機能として Windows 機器のハードウェアに 関する情報の取得と構成変更時にアラート発報する機能が新設されています。
- (ウ) Windows 機器のソフトウェアに関する情報については、次のメジャーバージョン(バージョン 13)時に実装が予定されています。

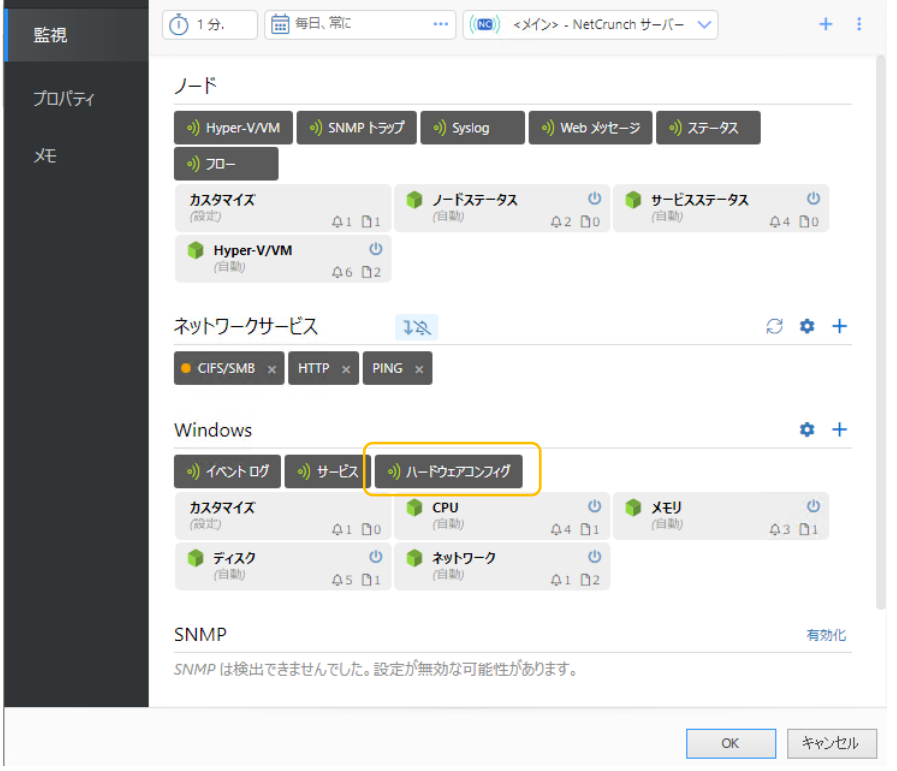

図 8 Windows 機器のノード設定画面例

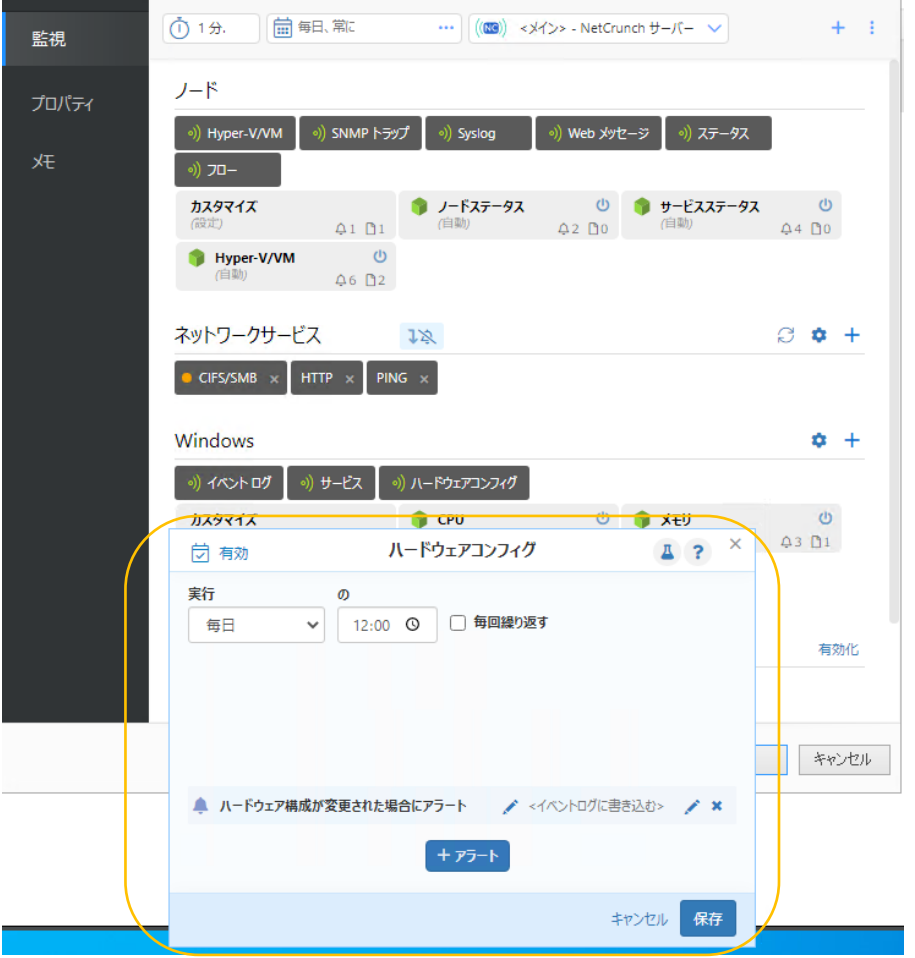

図 9 Windows 機器のノード設定画面(ハードウェアコンフィグ設定)例

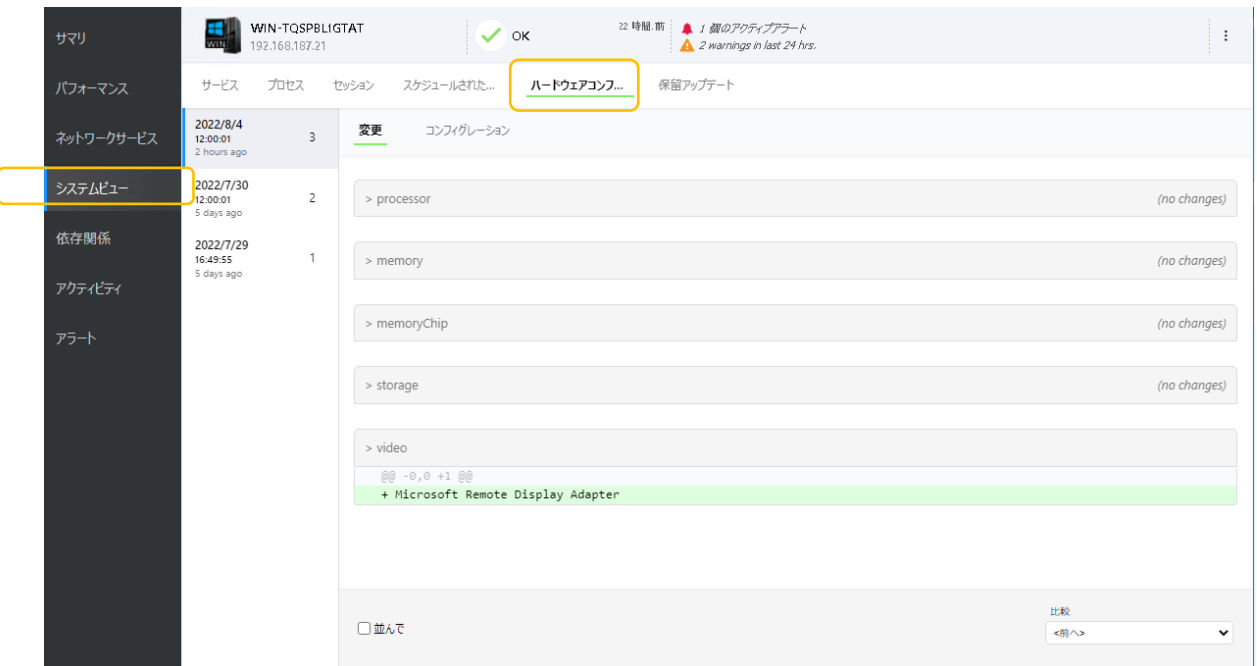

図 10 Windows 機器のステータス画面(ハードウェアコンフィグ)例

<span id="page-9-0"></span>5. Appendex-1 バージョン 12 グラフィカルビュー 操作例

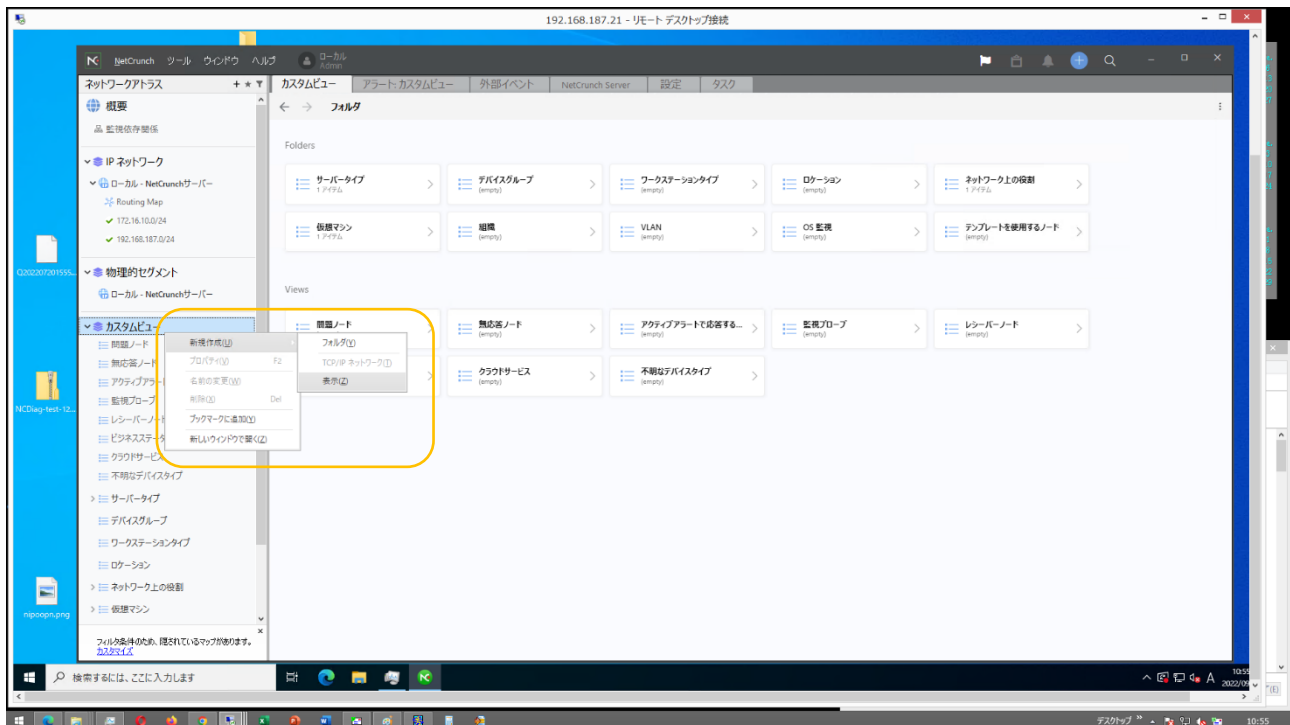

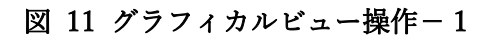

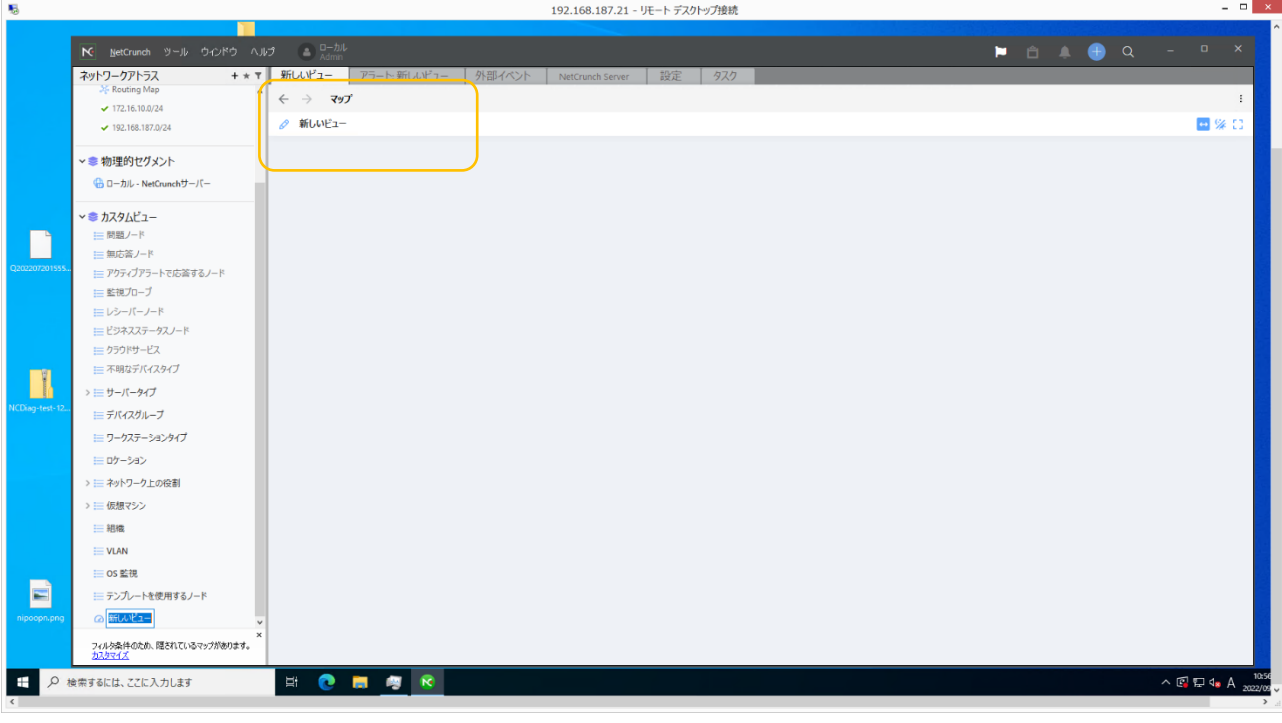

図 12 グラフィカルビュー操作-2

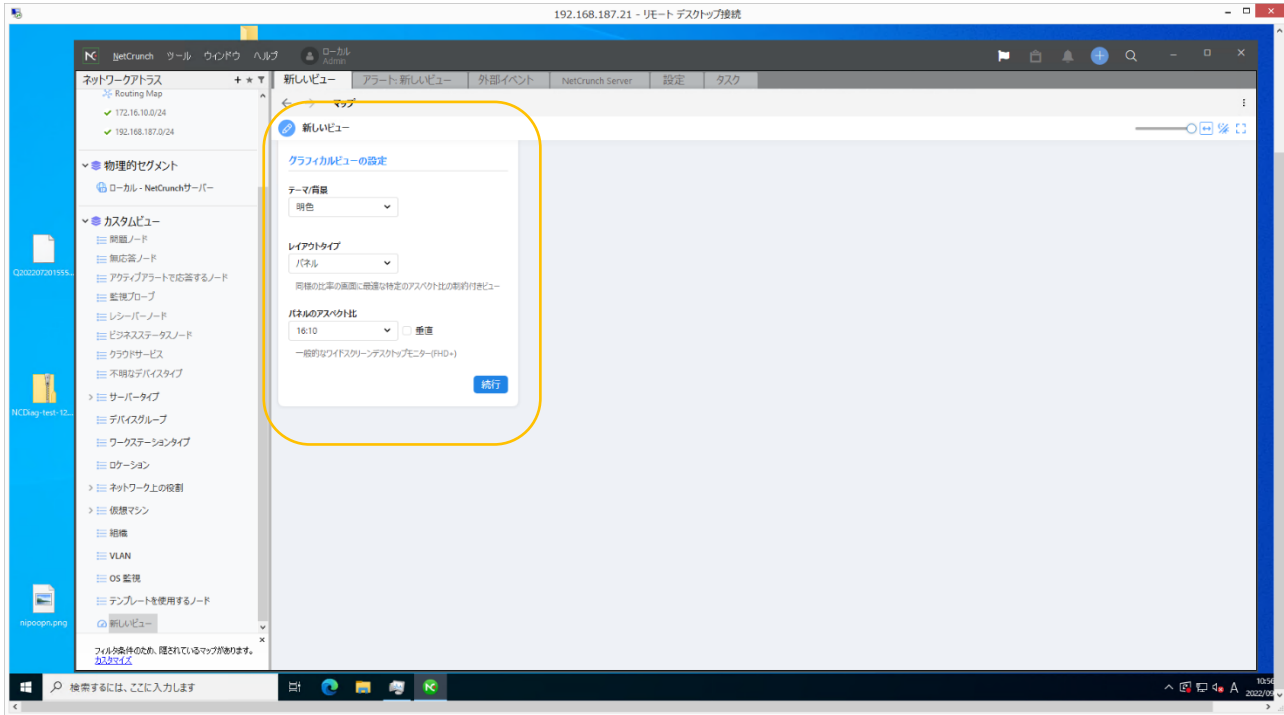

#### 図 13 グラフィカルビュー操作-3

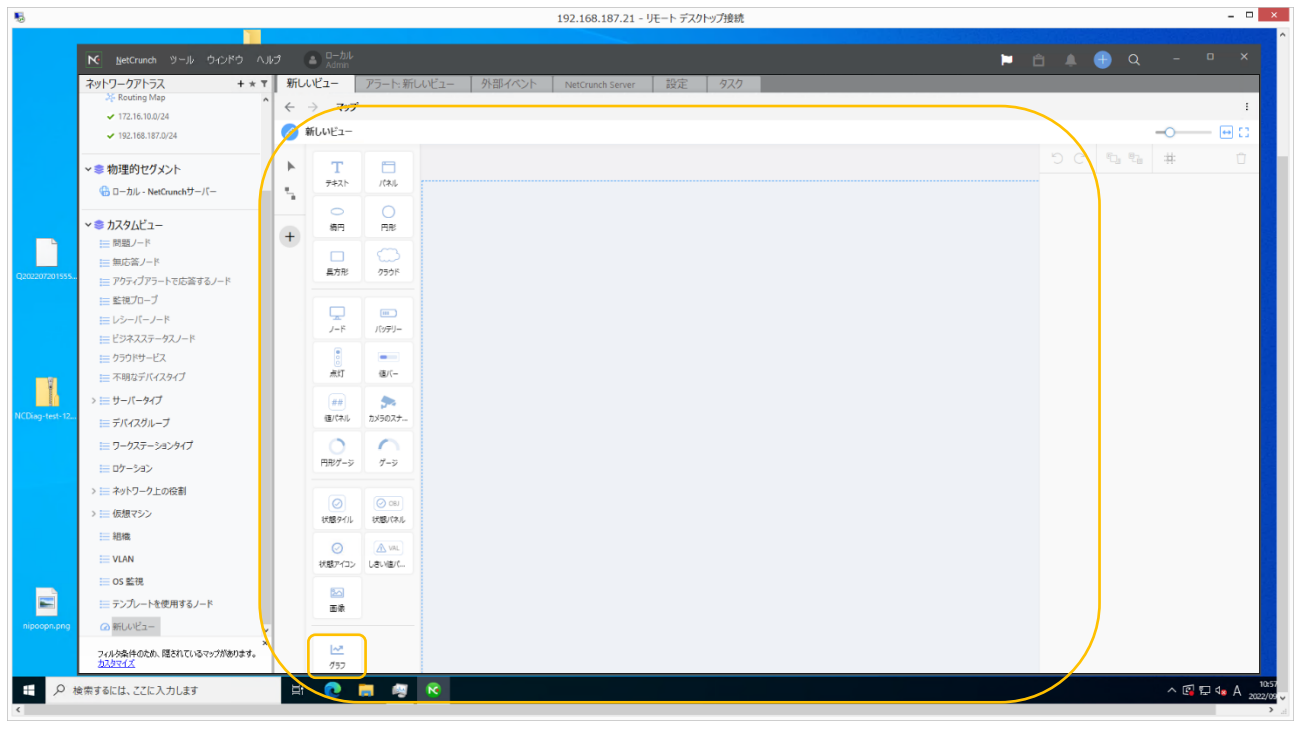

#### 図 14 グラフィカルビュー操作-4

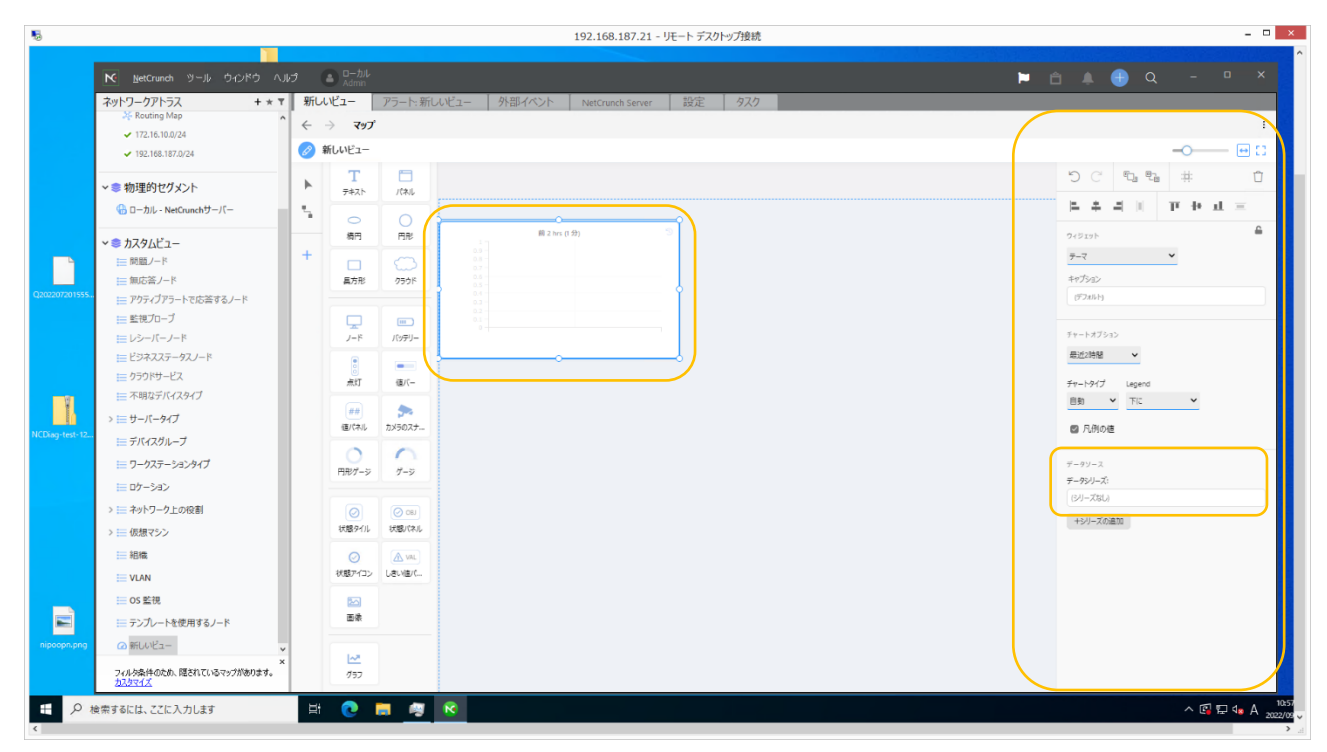

#### 図 15 グラフィカルビュー操作-5

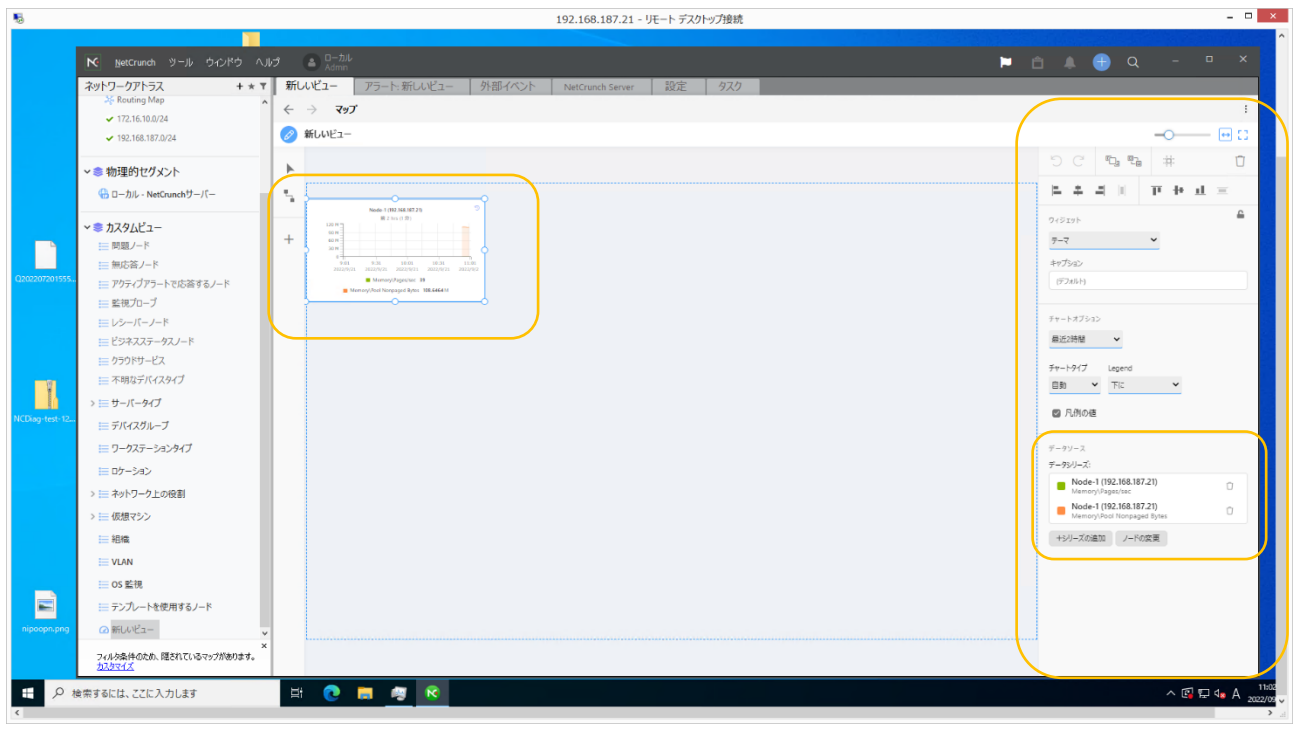

#### 図 16 グラフィカルビュー操作-6

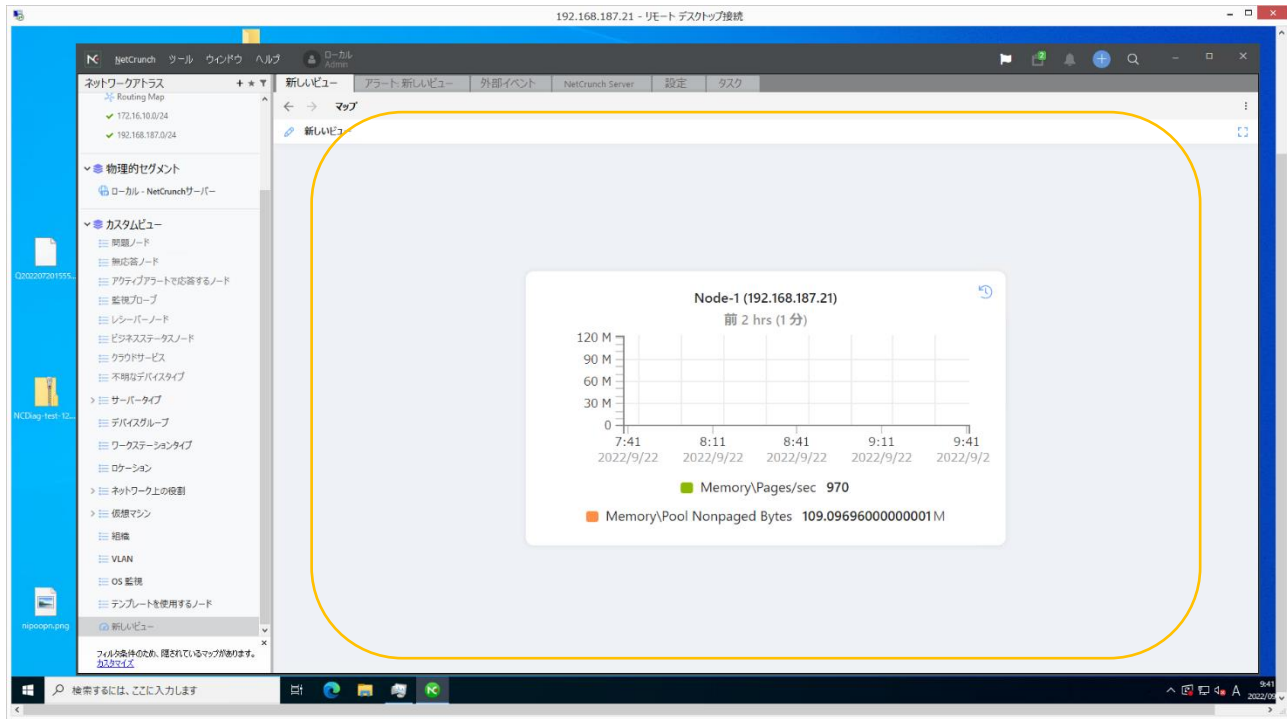

図 17 グラフィカルビュー操作-7